## **Come inviare una comunicazione (e-mail) in lingua**

**ATTENZIONE:** la lingua di spedizione della mail non dipende dalla lingua scelta per navigare i contenuti delle pagine web!

La lingua della email, dipende dalla scelta dello studente fatta in fase di registrazione; esiste la traduzione in lingua del template di comunicazione legato a quel determinato evento.

Innanzitutto, occorre rendere visibile l'attributo **LING\_PREF** [Lingua preferita per le comunicazioni] nella pagina **REC** del processo **WREG** (Registrazione Web): maschera Template Navigazione Web.

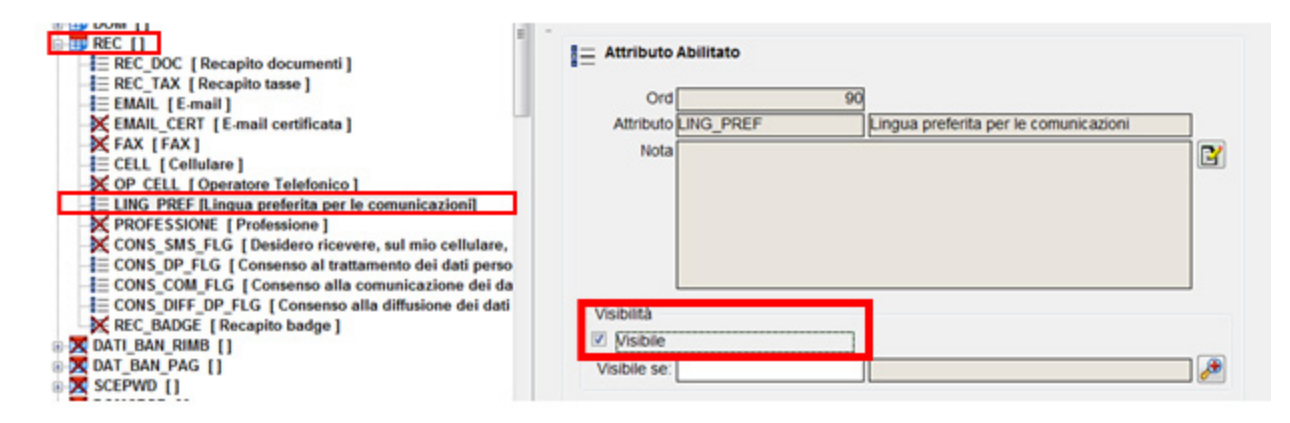

In fase di registrazione, l'utente potrà scegliere la lingua:

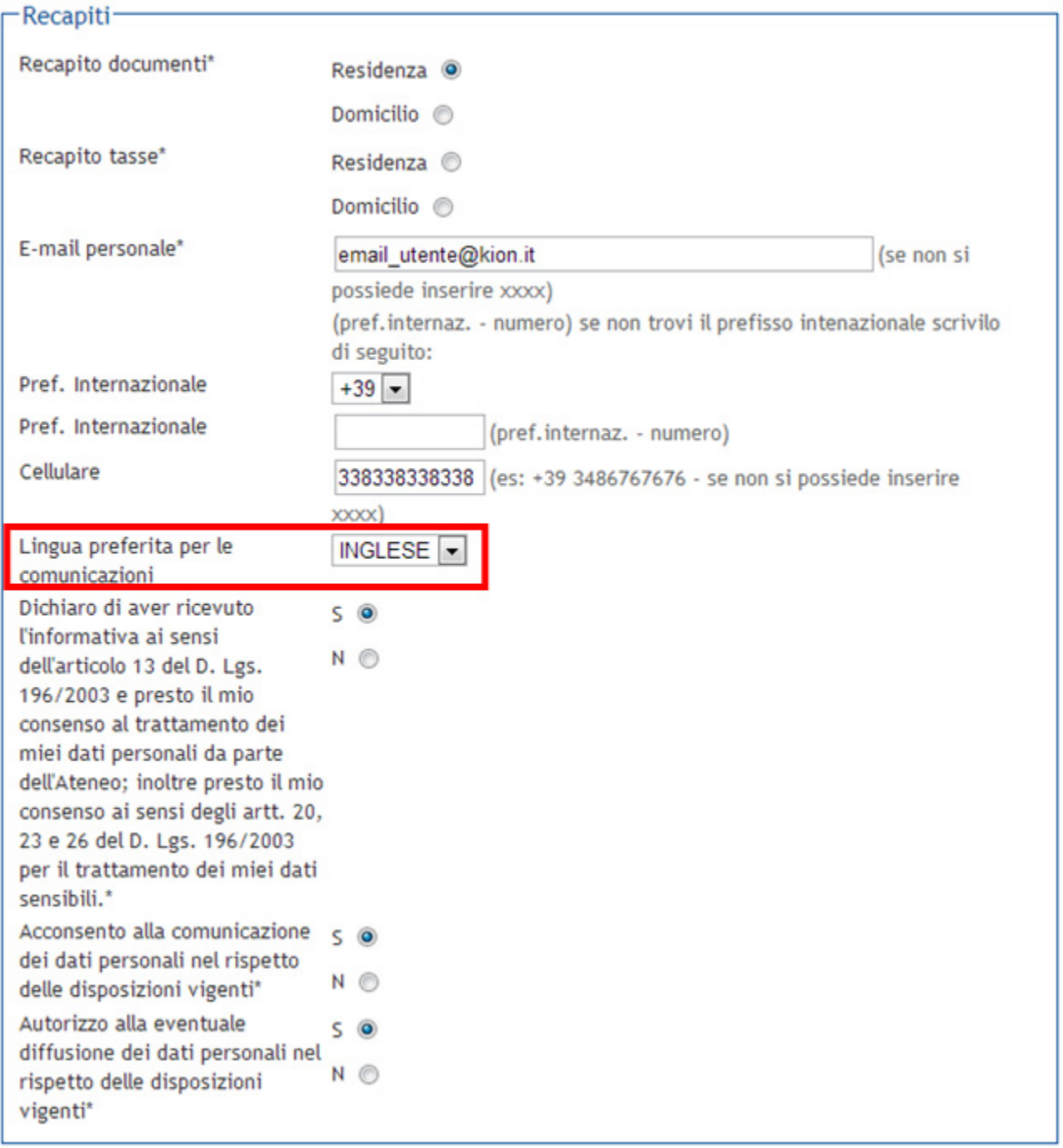

Da questo momento, i template (di comunicazione), legati a qualsiasi evento applicativo, che sono stati tradotti in lingua, invieranno la comunicazione nella lingua espressamente scelta dall'utente. Per controllare quale lingua sia stata selezionata da un utente in fase di registrazione si può visualizzare in **Gestio ne Utente** la valorizzazione del campo Lingua di Prefer. Se il template di navigazione web (WREG) non è stato configurato per richiedere la scelta della lingua, questa sarà impostata come ITA (valore del campo Lingua di Prefer = 5).

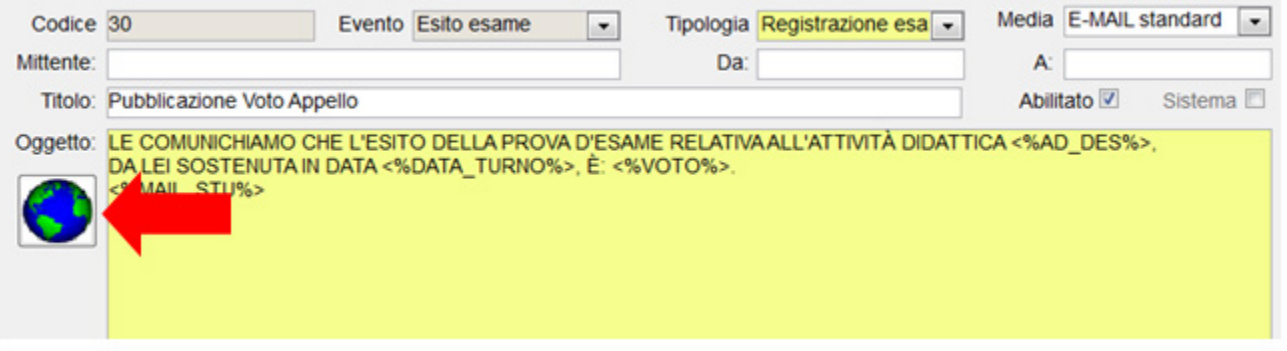

Se un utente dovesse selezionare una lingua di preferenza per le comunicazioni diversa dall'italiano (es. inglese), ma la comunicazione non disponesse della traduzione nella lingua indicata, questa verrebbe inviata comunque in italiano.

## **Processo**

Gateway e messaggistica

tutti